# **VESTIBULAR UNESP 2021**

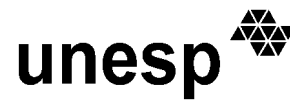

#### *Critérios e procedimentos para isenção de pagamento de taxa de inscrição para candidatos socioeconomicamente carentes.*

Em conformidade com o que dispõe a Resolução Unesp nº 51 de 28 de novembro de 2020, a Universidade Estadual Paulista - UNESP oferece isenções integrais do pagamento de taxa de inscrição para o seu Vestibular, nos termos a seguir:

### **1. O BENEFÍCIO SERÁ CONCEDIDO AOS CANDIDATOS QUE SATISFAÇAM A UMA DAS SEGUINTES CONDIÇÕES:**

**1.1** Análise Socioeconômica pelo CadÚNICO (Programa gerido pelo Governo Federal):

**1.1.1** Possuir cadastro no respectivo programa e ser considerado de família de baixa renda, segundo o disposto no artigo 4º do decreto federal nº 6.135, de 26 de junho de 2007, ou seja, ter renda familiar mensal *per capita* de até meio salário mínimo ou que possua renda familiar mensal de até três salários mínimos. Considera-se renda familiar a soma dos rendimentos brutos auferidos por todos os membros da família e renda familiar *per capita* à divisão da renda familiar pelo total de pessoas da família;

**1.1.2** A comprovação se dará mediante consulta ao CadÚNICO utilizando o Número de Identificação Social (NIS) que deverá ser informado no ato do preenchimento do requerimento de isenção.

**1.2** Análise Socioeconômica por meio documental. Deverá atender, **cumulativamente**, os itens 1.2.1, 1.2.2 e 1.2.3 descritos a seguir:

**1.2.1** Ter concluído ou que concluirá até 19.03.2021 **todo** o Ensino Médio (1ª, 2ª e 3ª série) em instituição pública brasileira ou em instituição particular com concessão de bolsa de estudo **integral** ou ter cursado a Educação de Jovens e Adultos (EJA) mantida por instituição da rede pública;

**1.2.2** Ter renda média familiar bruta (RMFB) mensal igual ou inferior a um salário mínimo e meio (R\$1.567,50), por pessoa;

**1.2.3** Residir no Estado de São Paulo ou estar vinculado a uma instituição de ensino com sede no Estado de São Paulo.

Observação: Não será concedida a isenção para quem indicar que é "Treineiro" na opção de curso (vide item 3.5).

## **2. PROCEDIMENTOS PARA OBTER O BENEFÍCIO**

**2.1** Acessar, no período das 10 horas de 08.09 às 23h59 de 27.09.2020, o *link* próprio do Concurso Vestibular, no endereço eletrônico www.vunesp.com.br.

**2.2** No formulário de inscrição optar pela opção "Isento" ao responder a pergunta sobre a opção de pagamento da taxa de inscrição e preencher com os dados ali solicitados.

- **2.2.1** No mesmo período também estará disponível a solicitação de redução de taxa, mas para isso deverá seguir regras específicas que estão publicadas no referido endereço eletrônico. O candidato não poderá participar das duas modalidades de solicitação de subsídio.
- **2.3** Preencher os dados solicitados no requerimento:
	- **2.3.1** para ter a sua condição analisada pelo CadÚNICO, obrigatoriamente, informar o NIS.

**2.3.1.1** Os dados informados no requerimento devem ser iguais aos que foram declarados ao órgão gestor do CadÚNICO. Dados divergentes, tais como: número do NIS, nome Completo, número do CPF, número da carteira de identidade contendo a data de emissão e o órgão emissor, data de nascimento e o nome completo da mãe, poderão levar ao indeferimento do pedido.

**2.3.2** Para ter a sua condição analisada por meio documental, deverá, obrigatoriamente, preencher no requerimento de isenção os dados descritos a seguir e enviar a documentação comprobatória por meio digital (*upload*).

**2.3.2.1** O valor total da renda familiar obtida pela soma dos rendimentos brutos das pessoas que compõem a família;

**2.3.2.2** O número de pessoas que são mantidas pela renda familiar informada no item anterior. Devem ser consideradas inclusive as pessoas que contribuem para compor a renda;

**2.3.2.3** O valor obtido pelo cálculo da Renda Média Familiar Bruta (RMFB). Divida a renda bruta total familiar (informada no item 2.3.2.1) pelo número de pessoas mantidas por essa renda (informada no item 2.3.2.2).

## **2.3.2.4 Documentos comprobatórios:**

**2.3.2.4.1** Cópia do contracheque (recibo, *holerite* etc.) dos que compõem a renda média familiar bruta (RMFB), ou, na impossibilidade, declaração de próprio punho dos rendimentos mensais para

# **VESTIBULAR UNESP 2021**

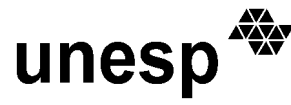

autônomos, trabalhadores do comércio informal ou declaração de que se encontra desempregado sem qualquer renda:

**2.3.2.4.2** Cópia do Histórico ou Declaração Escolar contendo dados da 1ª, 2ª e 3ª séries do Ensino Médio;

**2.3.2.4.3** Caso tenha cursado o Ensino Médio na rede particular de ensino com bolsa de estudo integral, anexar documento da escola declarando que foi concedida bolsa integral nos respectivos anos e séries;

**2.3.2.4.4** Cópia de comprovante de residência (conta de água, luz etc.) para quem reside no Estado de São Paulo, ou declaração de instituição de ensino sediada no Estado de São Paulo que comprove o vínculo estudantil.

#### **2.3.2.5 Procedimento para envio dos documentos comprobatórios por meio digital (***upload***):**

**2.3.2.5.1** Após o preenchimento do requerimento, acessar a Área do Candidato, selecionar o *link* "Envio de Documentos" e realizar o envio dos documentos comprobatórios relacionados no item 2.3.2.4;

**2.3.2.5.2** Os documentos selecionados para envio deverão ser digitalizados com tamanho de até 500 kb e em uma das seguintes extensões: "pdf", "png", "jpg" ou "jpeg";

**2.3.2.5.3** Não serão avaliados os documentos ilegíveis e/ou com rasuras ou provenientes de arquivos corrompidos;

**2.3.2.5.4** Não serão considerados os documentos enviados pelos correios, por *e-mail* ou por quaisquer outras formas não especificadas.

**2.3.3** Quem preencher os dados referentes aos itens **2.3.1 e 2.3.2** terá o seu pedido analisado por ambas as formas, sendo deferida por uma delas a isenção será concedida.

## **3. SERÁ INDEFERIDO O REQUERIMENTO DO CANDIDATO QUE:**

**3.1** Preencher o requerimento de solicitação de Isenção de forma incompleta de tal forma que não permita análise.

**3.2** Não satisfazer a nenhuma das condições previstas no item 1.

- **3.3** Não enviar os documentos comprobatórios ou que estejam ilegíveis (análise exclusiva pelo item 1.2).
- **3.4** Prestar informações inverídicas no requerimento.
- **3.5** Selecionar "Treineiro" na opção de curso.

**3.6** Tenha obtido a isenção no vestibular para ingresso no ano de 2020 e por qualquer motivo não tenha comparecido a uma das provas (1ª ou 2ª fase e/ou Habilidades).

#### **4. RESULTADO**

**4.1.** O resultado da solicitação será divulgado na data prevista de 30 de outubro de 2020, no endereço eletrônico www.vunesp.com.br.

### **5. RECURSO**

**5.1** Contra a decisão que venha eventualmente indeferir o pedido de isenção, fica assegurado ao candidato o direito de interpor recurso, devidamente justificado e comprovado, nas datas previstas de 30 de outubro a 03 de novembro de 2020.

**5.2** O recurso deverá ser interposto exclusivamente pela internet, no endereço eletrônico www.vunesp.com.br.

**5.3** Os recursos serão analisados conforme os dados informados no ato da inscrição, não sendo permitida a alteração de dados, tais como o número do NIS e/ou a inclusão de documentos previstos no item 2.

**5.4.** O resultado da análise de recursos será publicado na data prevista de 09 de novembro de 2020, pela internet, no endereço eletrônico www.vunesp.com.br.

**5.5** Recursos inconsistentes serão indeferidos.

#### **6. INFORMAÇÕES COMPLEMENTARES**

**6.1** O requerente beneficiado com a isenção estará automaticamente inscrito no Vestibular.

# unesp

# **VESTIBULAR UNESP 2021**

**6.2** O requerente que não foi beneficiado com a isenção poderá acessar a área do candidato, no site www.vunesp.com.br, imprimir e pagar o boleto bancário com o valor total da taxa de inscrição.

**6.3** O manual do candidato estará disponível aos interessados somente pela internet, na página www.vunesp.com.br.

**6.4** As informações prestadas pelo requerente são de sua inteira responsabilidade, podendo a Unesp e a Vunesp utilizá-las em qualquer época, no amparo a seus direitos.

**6.5** À Unesp e à Vunesp reservam-se os direitos de verificar a veracidade das informações prestadas pelo requerente.

**6.6** Informações inverídicas detectadas, mesmo após o exame vestibular, levarão ao cancelamento da inscrição no vestibular e da eventual matrícula.

**6.7** O candidato beneficiado com a isenção, que por qualquer motivo não comparecer a uma das provas, não poderá requerer a isenção na próxima edição do vestibular.

**Atendimento ao candidato,** em dias úteis, das 08 as 18 horas, pelo telefone (11) 3874-6300 ou pelo demais canais de atendimento: email - vunesp@vunesp.com.br - ou pelo Chat online diretamente no site www.vunesp.com.br.